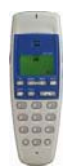

# **GDC-360H**

# **Snabbguide för IPLDK**

System : IPLDK-20/50/100/300/600 Utgåva : U1.2, Augusti 2007 Mpb-ver : IPLDK-50/100/300/600: 3.0, 3.5, 3.6, 3.7 : IPLDK-20: 3.8<br>Gäller för : GDC-360H Gäller för : GDC-360H<br>Av : Olle Sjögren

### **Viktigt!**

Koder markerade med fet och blå text t.ex. **54** eller **49** är inte fasta utan kan ändras. I systemet med anknytningsnummer i t.ex. 500-serien har alla koder som börjar på 5 ersatts med nya. Om någon kod inte fungerar kontakta systemadministratören och kontrollera vad som gäller för erat system.

**HANDENHET GDC-360H** 

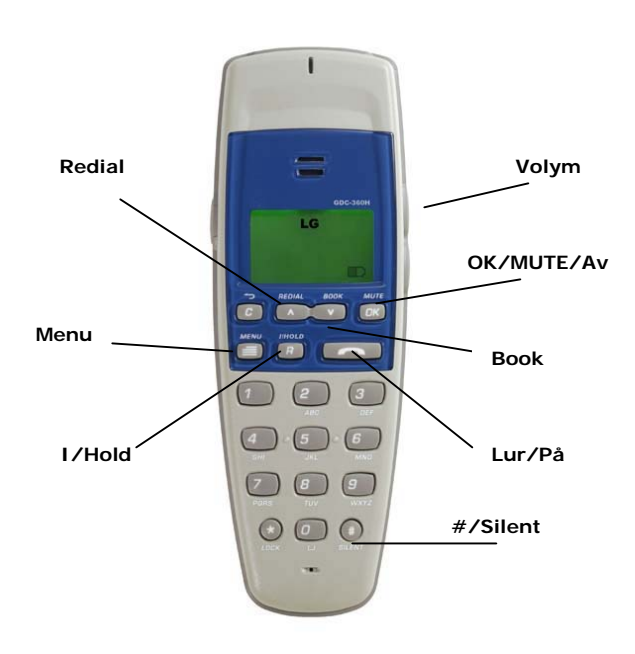

**Not.** En av knapparna har dubbelfunktion. Ett kort tryck aktiverar den första funktionen och ett långt tryck (> 3s) aktiverar den andra. Detta gäller för knappen [MUTE, OK]

### **Starta/Stänga av telefonen**

### **Starta telefonen**

- $\bullet$  Håll  $\bullet$  nedtryckt i minst  $\frac{1}{2}$  sekund tills displayen tänds.
- **Stänga av telefonen**
- Håll **MUTE/OK** knappen nedtryckt i minst 3 sekunder

### **RINGA ETT SAMTAL INTERNT/EXTERNT**

### **Ringa ett samtal**

- Tryck på
- För att ringa externt slå **0/9**
- Slå ank.nr/telefonnummer

**Not.** Det är även möjligt att direkt slå 0 + nr och därefter trycka .

# **VOLYM**

**Ändra samtalsvolym**  Samtalsvolymen kan endast ändras då du är uppkopplad och ställs genom att trycka på knappen **eller**  $\blacktriangledown$  på höger sida av telefonen.

### **Ändra ringsignalsvolym**

- Tryck **Menu** och för att gå till menyn *Profiler,* tryck **OK**
- Välj profil och tryck **OK**
- Gå med till menyn *Ringvolym*, tryck **OK**
- Välj volym med **A** eller  $\nabla$  och tryck OK
- Gå tillbaka med **Menu**

**Copyright** © 2000 – 2007 Licencia telecom ab. Alla rättigheter reserverade.<br>Innehållet i detta dokument kan ändres uten för sestembler Innehållet i detta dokument kan ändras utan förvarning. Licencia telecom ab lämnar ingen garanti gällande innehållet i detta dokument.

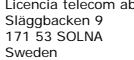

Telefon : +46 8 470 74 00<br>Telefax : +46 8 470 74 50<br>E-mail : olle.sjogren@lice Släggbacken 9 Telefax : +46 8 470 74 50 171 53 SOLNA E-mail : olle.sjogren@licencia.se Sweden Webb : http://www.licencia.se/ Sid 1 av 2

### **Ändra ringsignal**

• Tryck **Menu** och för att gå till menyn *Profiler,* tryck **OK**

**RINGSIGNAL** 

- Välj profil och tryck **OK**
- Välj *Ringsignal*, tryck **OK**
- Välj signal med **A** eller  $\nabla$  , spara med OK
- Gå tillbaka med **Menu**-knapp

### **KNAPPLÅS**

- **Aktivera knapplås**  • Tryck på **Menu** och därefter **\***
	-

### **Ta bort knapplås**

• Tryck på **Menu** och därefter \* (inom 2 sekunder)

### **SEKRETESS (Under pågående samtal)**

#### **Aktivera sekretess**

• Tryck på **OK/MUTE**, TYST MIK. visas i display.

### **Ta bort sekretess**

• Tryck på **OK/MUTE**, TYST MIK. släcks i display.

### **TYST LÄGE (SILENT ON/OFF)**

I tyst läge är alla telefonens signaler avstängda och texten SILENT visas i displayen. Tyst läge kan kopplas in/ur genom att trycka på **Menu** och **#/SILENT** då telefonen är i viloläge.

### **PARKERA ETT SAMTAL**

### **Parkera ett externt samtal**

• Tryck på **I/HOLD**, en ton hörs i luren och efter en stund övergår den till tonstötar.

### **Ta tillbaka ett parkerat samtal**

• Tryck på och samtalet återringer eller tryck på **I/Hold**

**Not.** Om samtalet inte tas tillbaka kommer det automatiskt att återringa efter 30 sekunder

### **ANVÄNDA SENAST SLAGNA INTERNA NUMMER SAMT VISA A-NR.**

Tryck på **REDIAL** 

- Välj nummer med  $\triangle$  eller  $\nabla$ .
- Tryck på  $\bullet$  för att ringa det interna nummer som visas i displayen

# **FLYTTA ÖVER ETT SAMTAL (uppkopplad mot ext. linje)**

- Tryck på **I/HOLD**, en kort tonstöt hörs i telefonen
- Slå anknytningsnummer
- Invänta svar från den uppringda anknytningen eller lägg på direkt

**Not.** Om ingen svarar på anknytningen du försöker flytta över till kan du ta tillbaka samtalet genom att trycka på **I/HOLD** eller fullborda överflyttningen, genom att lägga på luren, och sedan plocka tillbaka samtalet med **7** + anknytningens nummer.

**Not.** Analoga 2-trådstelefoner kan maximalt ha ett samtal på vänt. Vid överflytt till en upptagen 2-trådstelefon måste användaren även trycka \*. Annars kommer samtalet omedelbart att återringa.

### **KORTNUMMER**

- **Använda systemkortnummer**
- Tryck på  $\bigcap$
- Slå **58** följt av aktuellt kortnummer, t.ex. 2000 **Not.** Systemets gemensamma kortnummer är 2000-3499 i

IPLDK-50/100, 2000-4999 i IPLDK-300 och 2000-IPLDK-600

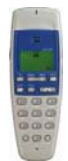

# **GDC-360H**

# **Snabbguide för IPLDK**

System : IPLDK-20/50/100/300/600 Utgåva : U1.2, Augusti 2007 Mpb-ver : IPLDK-50/100/300/600: 3.0, 3.5, 3.6, 3.7 : IPLDK-20: 3.8<br>Gäller för : GDC-360H Gäller för : GDC-360H<br>Av : Olle Sjögren

### **VIDAREKOPPLING**

### **Aktivera en vidarekoppling**

- Tryck på och slå **54**
- Välj vilken typ av vidarekoppling som ska användas:
- 1 Direkt
- 2 Vid upptaget
- 3 Vid ej svar
- 4 Vid upptaget och ej svar
- 5 Externt direkt (Obs! Destinationen = kortnr)
- 6 Externt vid ej svar (Obs! Destinationen = kortnr)
- Ange destination i form av ett anknytnings eller gruppnummer

### **Ta bort en vidarekoppling**

• Tryck på och slå **59** eller **54**#

### **RÖSTBESKED**

**Obs!** Dessa funktioner kräver att systemet har ett röstkort.

### **Spela in ett röstbesked**

- $\cdot$  Tryck på  $\bullet$  och slå 3361
- Tryck # och tala in ditt meddelande
- Tryck på

### **Aktivera ditt röstbesked**

- Tryck på **C**och slå 54
- Ange när röstbeskedet ska användas:
	- 1: Direkt
	- 2: Vid upptaget
	- 3: Vid ej svar
	- 4: Vid upptaget och ej svar
- Tryck #

### **Koppla ur ditt röstbesked**

• Tryck på och **59** eller **54**#.

### **Radera eget röstbesked**

 $\cdot$  Tryck på  $\bullet$  och slå **3366**.

### **Lyssna av meddelande från egen apparat**

- Tryck på **c**och slå 57 Det senast inspelade meddelanden kommer nu att spelas upp.
- Ett meddelande kan endast raderas från anknytning som i systemet stödjer funktionen*, radera samtal*. För att flytta meddelande slå anknytningsnummer samtidigt som meddelandet spelas upp.

### **ALLANROP**

• Tryck på  $\bullet$  och slå 49, börja tala efter tonen.

### **TELEFONBOK**

Telefonen har en inbyggd telefonbok som kan innehålla upp till 60 poster (namn och nummer).

## **Använda telefonboken**

- Tryck **BOOK**.
- Välj namn med ▲ eller ▼ eller tryck in den första bokstaven i namnet genom att använda siffrorna 1-9.

## • Tryck på  $\overline{\mathcal{C}}$

- **Lägga till namn eller nummer**
- Slå önskat nummer, lägg ev. till linjeprefix 0/9
- Tryck på **BOOK,** spara nummer med **OK.**
- Skriv in önskat namn, spara med **OK**.

### **Ändra ett namn eller nummer**

- Tryck BOOK.
- Sök nummer/namn med  $\triangle$  eller $\nabla$  eller begynnelsebokstav. tryck **OK.**
- Välj alt. Radera, Ändra namn el. nummer med  $\blacktriangle$  eller $\blacktriangledown$ , tryck **OK**.
- Ändra namn eller nummer, spara med **OK**.

# **ANKNYTNINGSSTATUS**

**Obs!** Dessa funktioner kräver att systemet har ett röstkort.

# **Datum och Tidangivelse**

• Tryck på **c**och slå 3362

Du kommer att höra " Datumet är….."

### **Anknytningsangivelse**

• Tryck på **c**och slå 3363

Du kommer att höra " Detta är anknytning…."

### **Angivelse av anknytningsstatus**

Tryck på **compared in 19364** 

Du kommer att höra en lista på de funktioner din anknytning har aktiverade.